## Change the font size and colour of dimension text

On the View tab in the Measurement section, change the font type and size by clicking on the down arrow

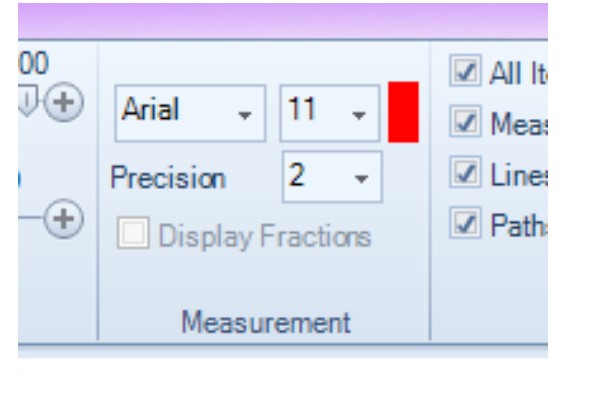

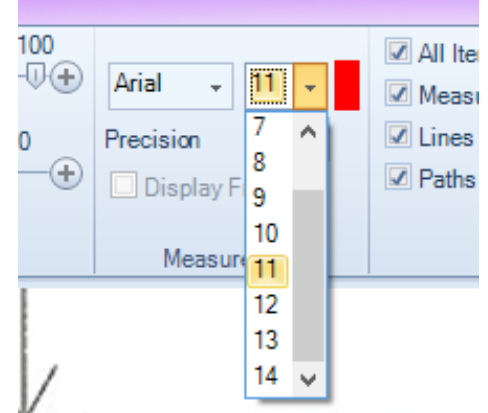

## Change the colour by clicking on the colour patch

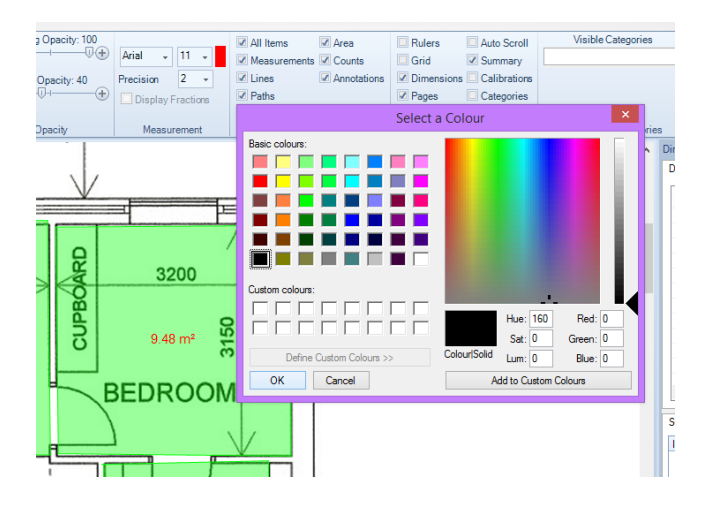

Before After ≕ CUPBOARD 3200 3150  $9.48 \text{ m}^2$ 

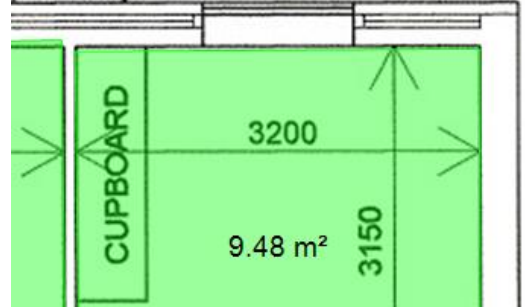

Kind regards The QuickScale Team [sales@quickscale.co](mailto:sales@quickscale.co)